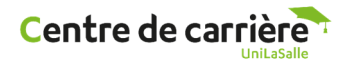

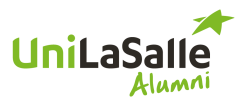

## **Process de connexion à JobTeaser via le site des Alumni**

1 : Aller sur https://www.unilasalle-alumni.fr

2 : Se connecter avec ses codes Alumni : attention votre identifiant n'est pas votre adresse mail. Normalement ce sont les initiales de votre prénom + nom de famille + année de sortie.

Exemple : Anne-Cécile DUPONT qui sera diplômée en 2024 Son identifiant est : ACDUPONT24

Si c'est votre 1ere connexion, tapez votre identifiant comme indiqué ci-dessus puis cliquez sur « Première connexion ou Mot de passe oublié ». Suivez ensuite les instructions.

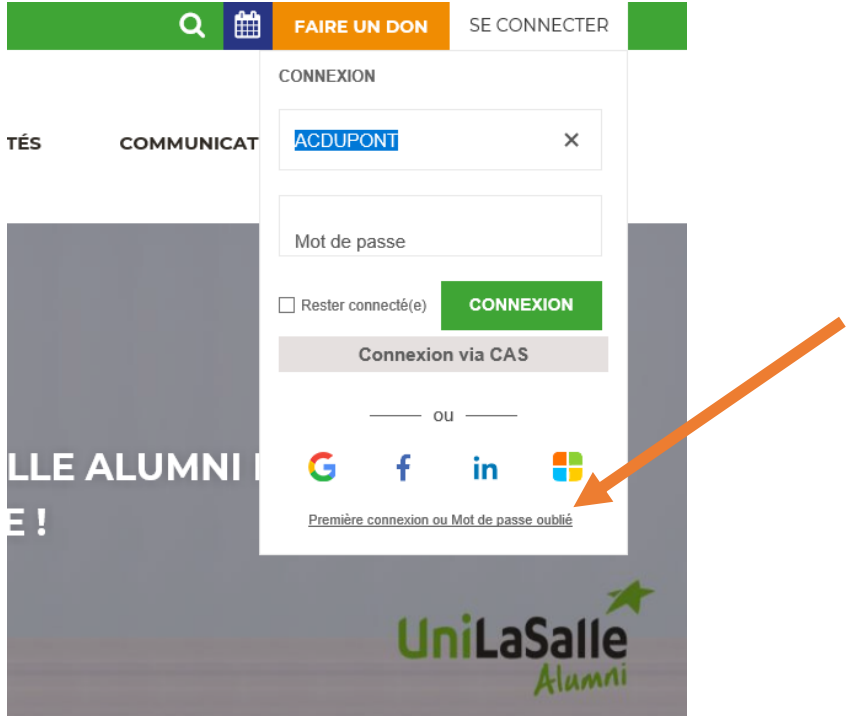

Si vous n'êtes pas reconnu, cliquez sur « Un problème ? Contactez-nous ! ».

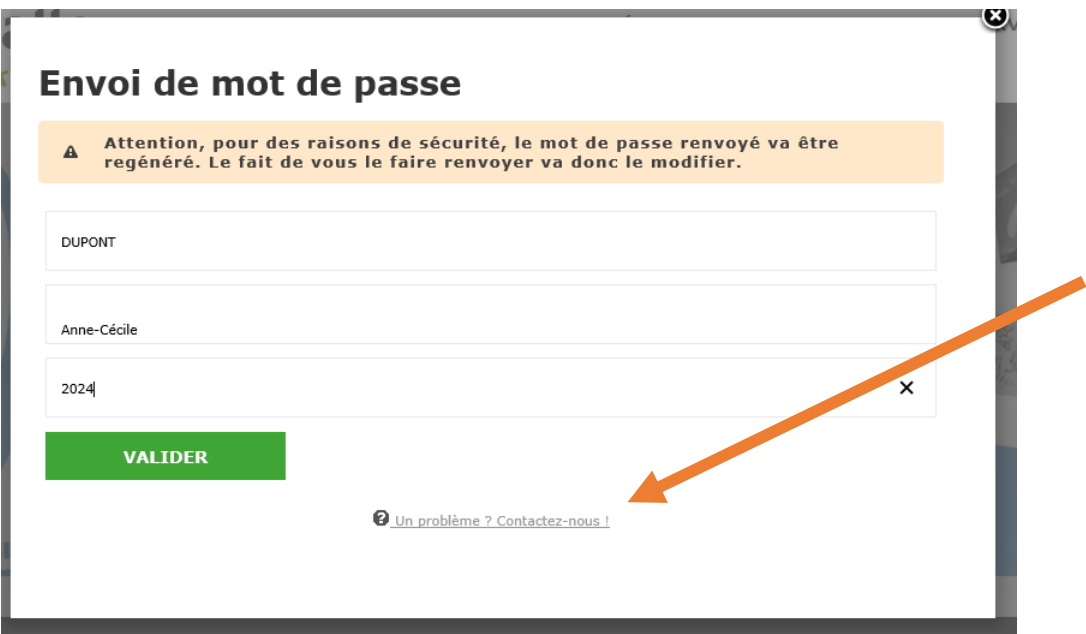

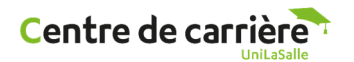

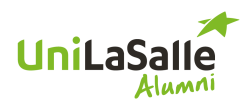

3 : Une fois identifié, allez sur Services / Carrières :

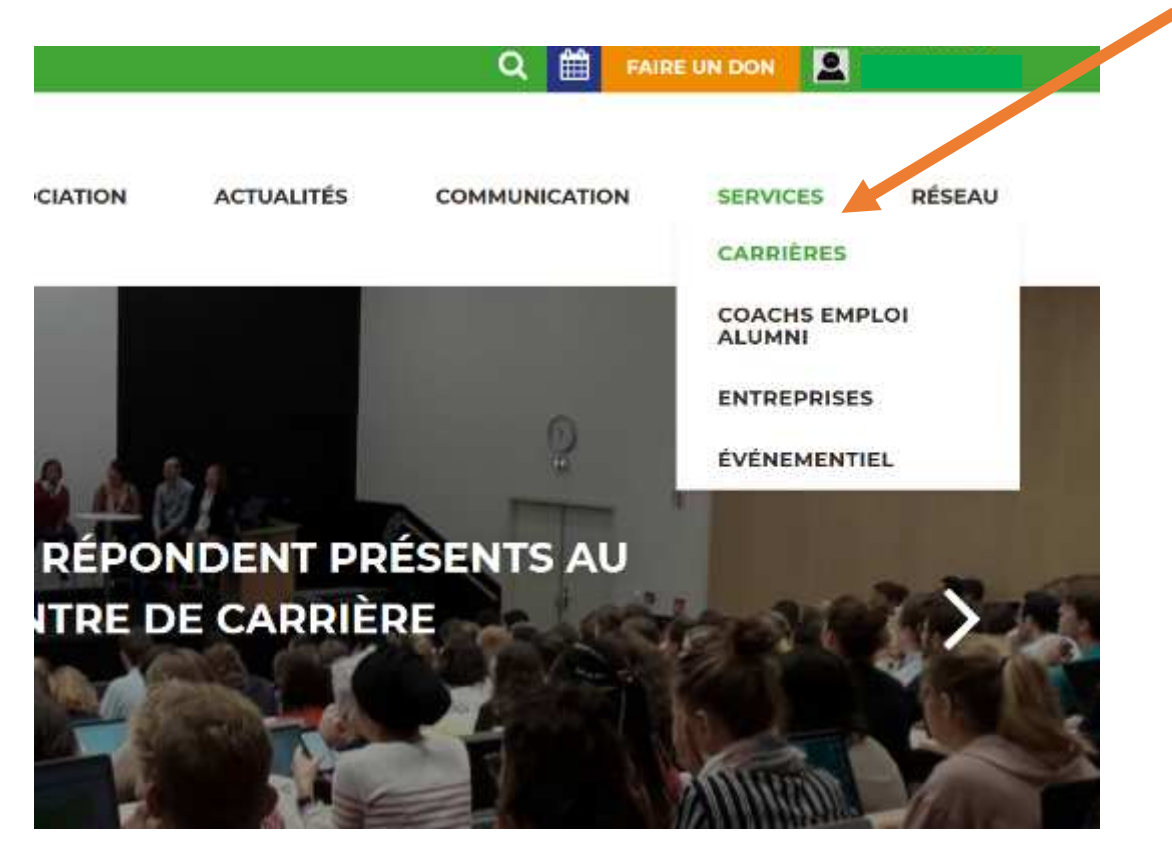

4 : Scrollez vers le bas et vous aurez accès aux différents services de votre Centre de carrière :

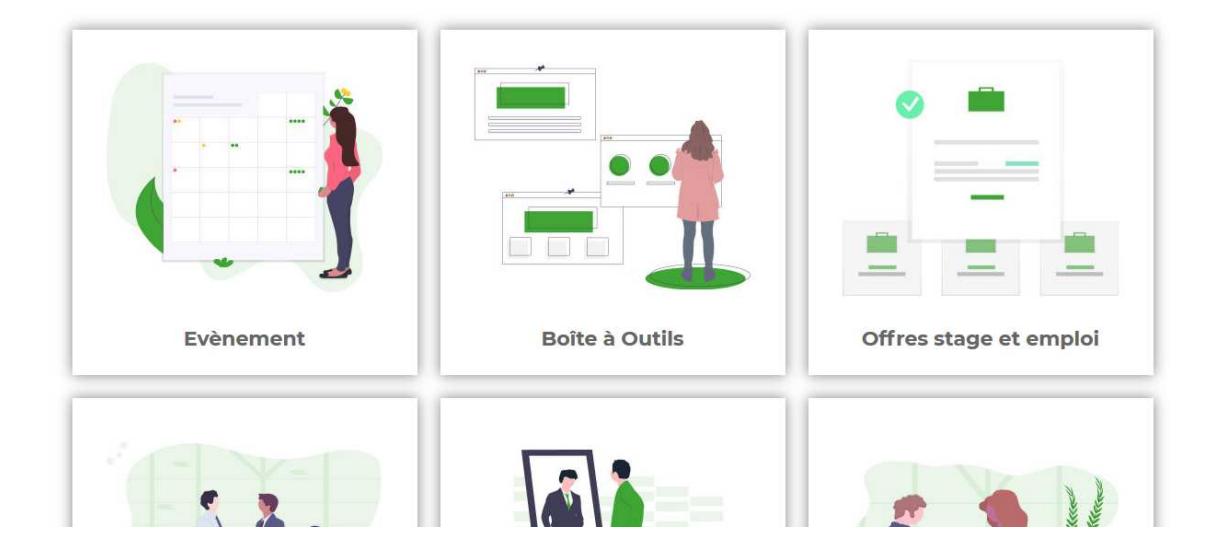

5 : Pour finir cliquez sur l'information souhaitée. Vous serez redirigé vers le site JobTeaser. A la 1ere connexion nous vous demanderons de remettre vos codes. Il s'agit bien à nouveau des **codes Alumni**.

Cochez la case « Remember me » pour ne plus à avoir à saisir vos codes aux prochaines connexions.